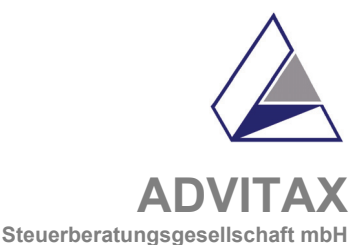

Unser Tätigkeitsschwerpunkt Steuer- und Wirtschaftsberatung für Heilberufe / Ärzte / Zahnärzte

> Herseler Weg 7a **53347 Alfter bei Bonn**  Telefon 02222 – 9116-0 Telefax 02222 – 911649 e-mail: advitax-alfter@etl.de internet: www.etl.de/advitax-alfter

Geschäftsführer: Dipl.Kfm. Heinz Kuth, Steuerberater Josef C. Nettersheim, Steuerberater

> USt-ID: DE202554395 AG Bonn HRB 7718

**An alle Nutzer unserer Formular-CD**

Sehr geehrte Nutzer unserer Formular-CD,

vielen Dank, dass Sie unseren Formular-Service auf CD nutzen. Wir möchten Ihnen eine möglichst hilfreiche Zusammenstellung unserer Formulare anbieten. Sollten Sie weitere ADVITAX-Formulare auf CD wünschen, so informieren Sie bitte unseren Aussendienst.

Die Nutzung der CD setzt eine Installation des Adobe®Readers® ab der Version 7.0.7 voraus. Diese Software ist kostenlos erhältlich und bereits auf der CD vorhanden.

Falls eine ältere Version des Readers auf Ihrem Rechner installiert ist, so deinstallieren Sie diese bitte zunächst über

## **> Start > Einstellungen > Systemsteuerung > Software > AdobeReader xx > entfernen.**

*Installieren* Sie nun die aktuelle Version über den Menuepunkt [**2**] der CD. Sie können dann mit den angebotenen pdf-Dokumenten arbeiten und sie ausdrucken, jedoch besteht leider nicht die Möglichkeit, die Vordrucke in ausgefüllter Form abzuspeichern. Vorschläge für die vom Standard abweichenden Grundeinstellungen des Readers finden sie auf der nächsten Seite.

*Ausfüllbare Felder* werden leichter erkannt, wenn in der gelben Menuezeile des Readers das Kästchen "Felder markieren" aktiviert ist.

Das *Ausfüllen der Formulare* am PC erleichtert die Ansteuerung des jeweils nächsten Feldes mit der Tabulator-Taste.

In *Drop-down-Feldern* wählen Sie die zutreffenden Einträge über Maus oder Tastatur, je nach Programmierung sind abweichende Benutzereingaben möglich.

*Eingabevorschläge* werden mit der Leertaste ignoriert bzw. mit der Maus gewählt. Vollständig *deaktivieren* können Sie die Anzeige dieser Vorschläge über den Menuepunkt "Bearbeiten" > "Grundeinstellungen" > .Formulare" > ..Autom. ausfüllen".

Der *Vollbildmodus* ermöglicht die bildschirmfüllende Darstellung zur einfacheren Bearbeitung. Klicken Sie auf die stilisierte Monitordarstellung links-unten im Readerfenster. Zurück kommen Sie über die "Esc"-Taste.

Soweit einige hoffentlich hilfreiche Hinweise.

Wir wünschen Ihnen und uns eine weiterhin angenehme Zusammenarbeit.

P.S.: Vorschläge zu den Grundeinstellungen des Readers finden Sie auf Seite 2

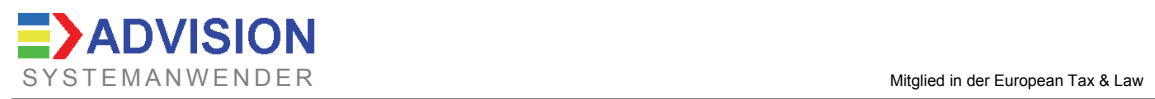

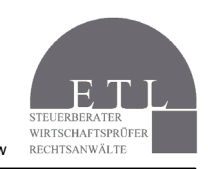

Seite 2

Empfohlene Standardeinstellungen Adobe®Readers® 7.0.7 für "Formulare" und "Updates" unter Menuepunkt "Bearbeiten":

**Bearbeiten > Grundeinstellungen > Formulare**

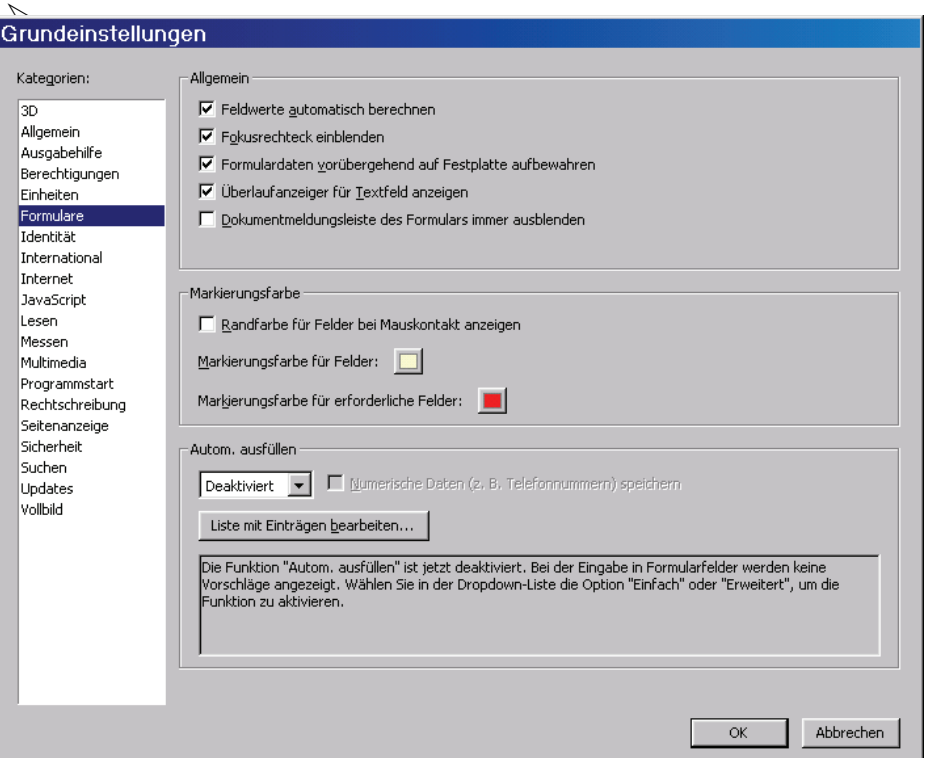

## **Bearbeiten > Grundeinstellungen > Updates**

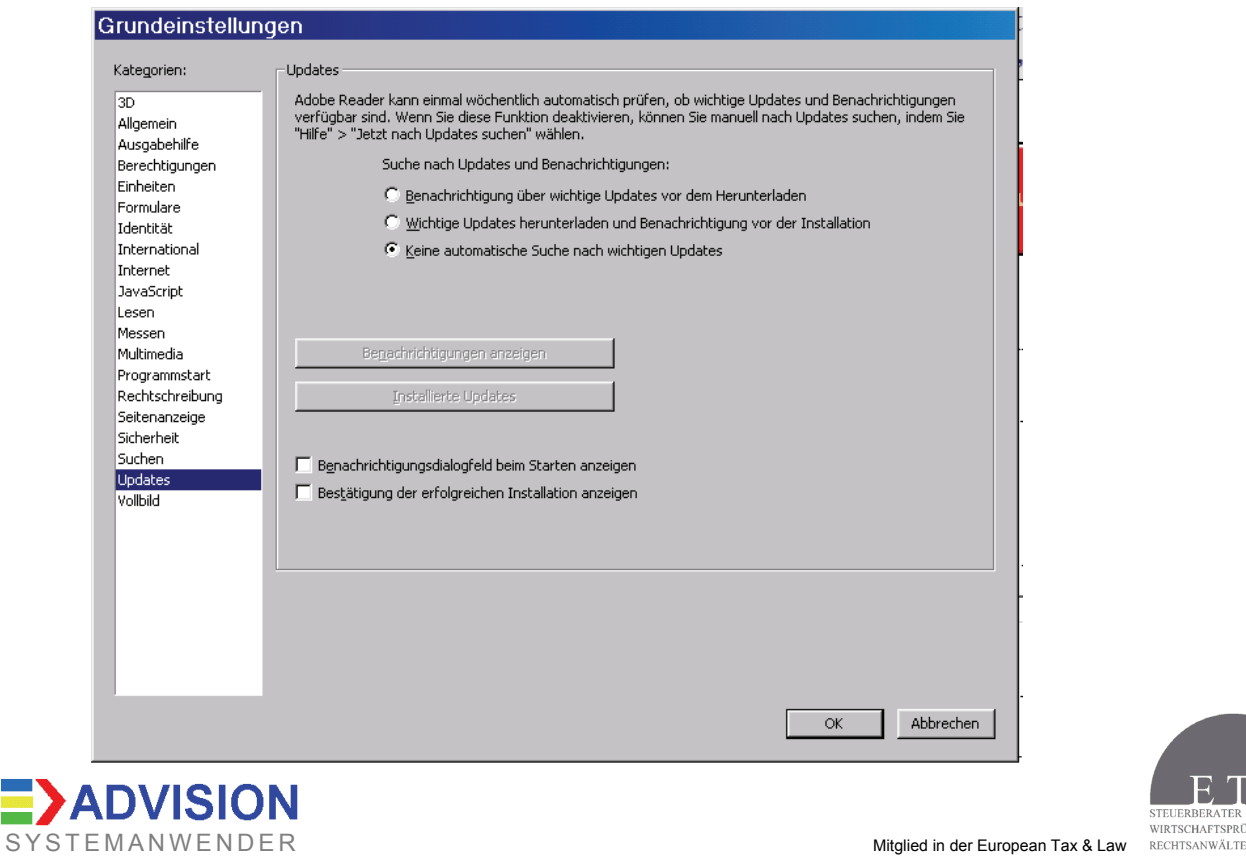

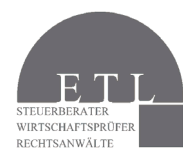

l